## **Exploring Isolate Data**

- **1. Exploring isolates in** *Cryptosporidium* **and using the alignment tool. [\(http://www.cryptodb.org](http://www.cryptodb.org/)**)
	- **a.** Identify all *Cryptosporidium* isolates from Europe. (hint: search for isolates by geographic location in the "Identify Other Data Types" section).

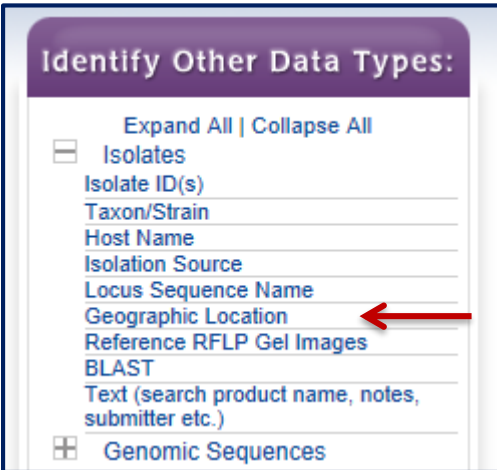

**b.** How many of the *Cryptosporidium* isolates collected in Europe were isolated from feces? (hint: add another isolate search step – isolation source).

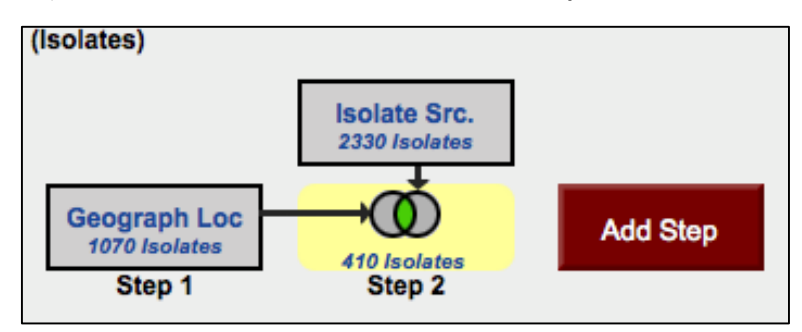

**c.** What is the general distribution of these isolates in Europe? (hint: you can do this quickly in two ways: sort the geographic location column by clicking on the sort arrows, then look at the represented countries; or use the histogram tool on the Geographic Location colum; or use the "Isolate Geographic Location" tab to view a map and results summary table).

\*\*For a sneak preview of our proposed new map functionality following our merger with Vectorbase, have a look at: <https://www.vectorbase.org/popbio/map/> Try the filters (above the map) and tools to the left of the map.

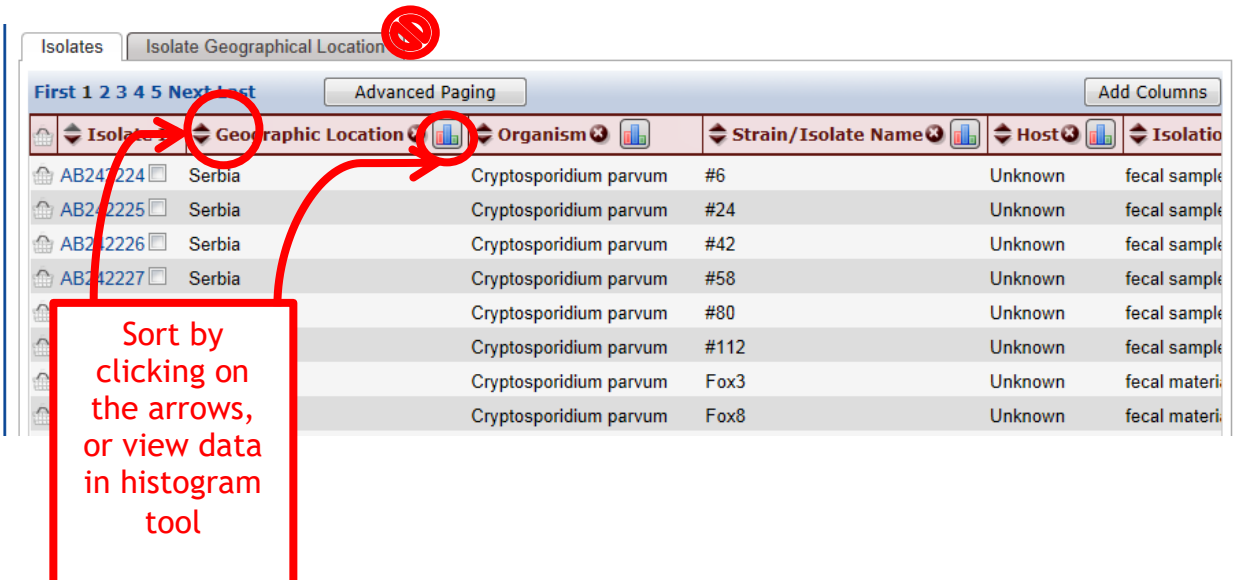

- **d.** Out of those in step 'b', how many are unclassified *Cryptosporidium* species? (hint: add another isolate search step and select taxon/strain then select the unclassified isolates)
- **e.** How many of step 'd' isolates originated from humans?

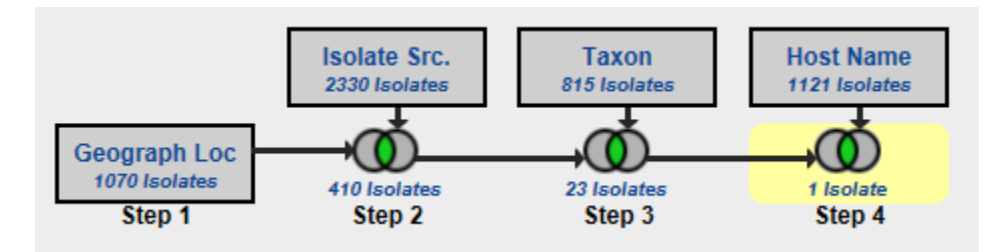

**f.** How many of the isolates in step 'b' were typed using GlycoProtein GP40/15 (GP60)? (hint: you can insert a step within a strategy. Click "edit" on the step of interest then select "Insert step before").

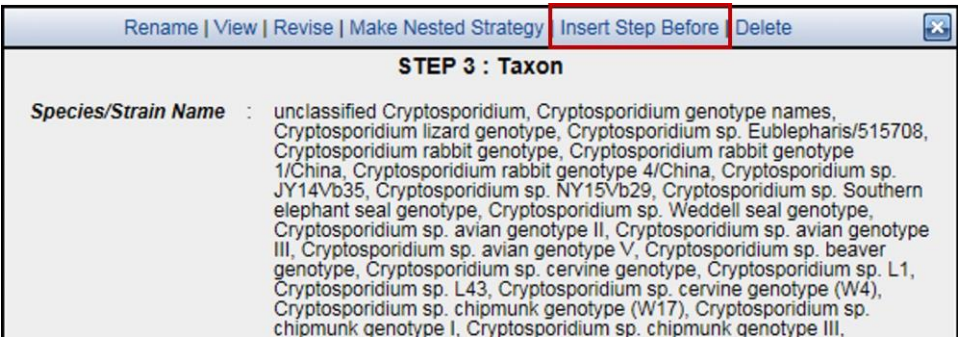

**g.** Compare some of these isolates using the multiple sequence alignment tool (ClustalW). Note: you must check the little square box next to the Isolate ID in order to include it in a Multiple Sequence Alignment. Do you see any sequences with insertions or deletions?

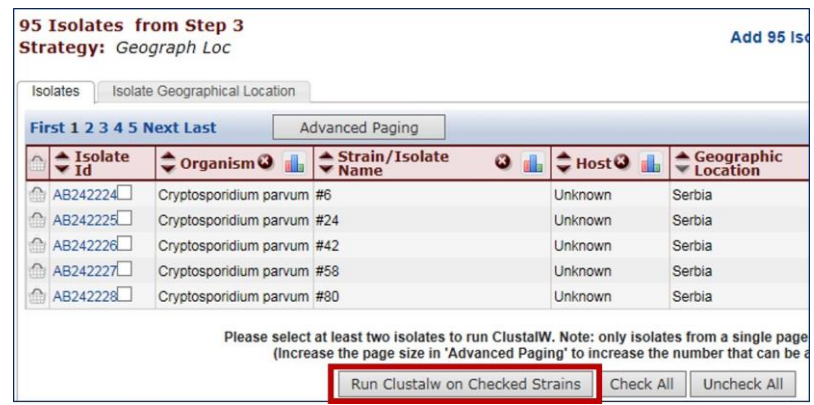

**h.** Take a look at the 'guide tree' that was built to help generate this alignment. The guide tree is located below the ".dnd" text located at the end of your multiple sequence alignment file. It may look something like the text below. The dendogram is in a "newick" file format.

```
(
AB242228:0.00305,
\left(AB242229:-0.00778,
(
(
AY508961:0.86194,
EF576957:-0.01467)
:0.03332,
EF576958:0.02143)
:0.03432)
:0.00778,
EF576956:0.00000);
```
Note: the beginning "(" and closing "; " are important parts of the file format. You can use your mouse to select the text at the end of your file, copy it, and paste it into the box at the [tree viewer site](http://www.trex.uqam.ca/index.php?action=newick&project=trex) (remove the sample file in the box before adding your own sequence). Click on "view tree" to visualize the tree encoded in the text.

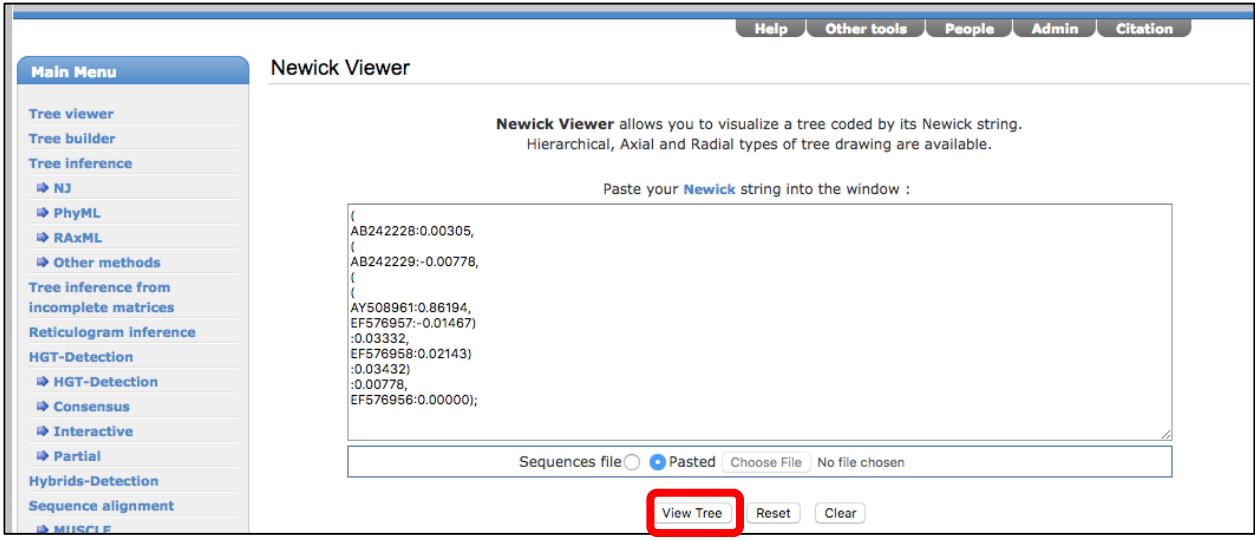

Change the isolates that you selected for alignment – how does the tree change? Do isolates from the same country cluster together?

## **2. Typing an unclassified** *Cryptosporidium* **isolate. [\(http://www.cryptodb.org\)](http://www.eupathdb.org/)**

**a.** You have just finished sequencing part of the 18S small subunit ribosomal RNA gene from isolates you retrieved from a *Cryptosporidium* outbreak at a public swimming pool in Uppsala. The sequence was identical from all the isolates and is pasted below. Can you use CryptoDB to get an idea of which reference isolate this is most similar to? (hint: blast your sequence against the reference isolates using the BLAST tool found in Popset).

AAGCTCGTAGTTGGATTTCTGTTAATAATTTATATAAAATATTTTGATGAATATTTATAT AATATTAACATAATTCATATTACTATATATTTTAGTATATGAAATTTTACTTTGAGAAAA TTAGAGTGCTTAAAGCAGGCATATGCCTTGAATACTCCAGCATGGAATAATATTAAAGAT TTTTATCTTTCTTATTGGTTCTAAGATAAGAATAATGATTAATAGGGACAGTTGGGGGCA TTTGTATTTAACAGTCAGAGGTGAAATTCTTAGATTTGTTAAAGACAAACTAATGCGAAA GCATTTGCCAAGGATGTTTTCATTAATCAAGAACGAAAGTTAGGGGATCGAAGACGATCA GATACCGTCGTAGTCTTAACCATAAACTATGCCAACTAGAGATTGGAGGTTGTTCCTTAC TCCTTCAGCACCTTA

**b.** You can get to the isolate BLAST page from the home page (BLAST link under popset isolate sequences) select "BLAST". Configure the BLAST search page: select isolates and make sure only the reference isolates are selected in the target organism window.

**c.** Paste the DNA sequence in the input window and select the blastn program. Click on "Get Answer".

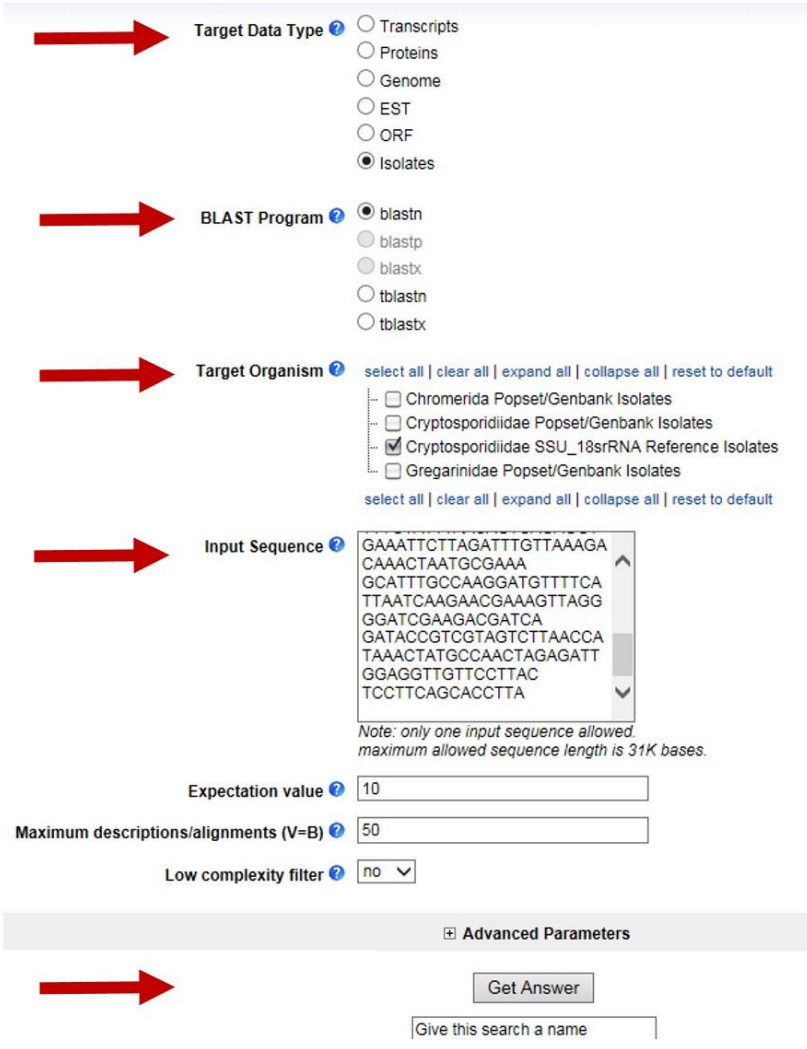

**d.** Explore your results. Based on the similarity which reference isolate is this one closest to?

BLAST Popset Isolate Sequences Popset Isolate Sequences Geographical Location **BLASTN 2.2.28+** Reference: Stephen F. Altschul, Thomas L. Madden, Alejandro A. Schaffer, Jinghui Zhang, Zheng Zhang, Webb Miller, and David J. Lipman (1997), "Gapped BLAST and PSI-BLAST: a new generation of protein database search programs", Nucleic Acids Res. 25:3389-3402. Database: Cryptosporidiidae\_SSU\_18SrRNA\_Reference\_Isolates.fasta 73 sequences; 78,063 total letters Query= MySeq1  $Length=435$ Score  $\mathbf{E}$ AF093490 | organism=Cryptosporidium parvum | description=Crypto... 785  $0.0$ AF164102 | organism=Cryptosporidium parvum strain IOWA | descri... 785  $0.0$ AF093491 | organism=Cryptosporidium\_hominis renamed from C. pa... 762  $0.0$ AF112571 | organism=Cryptosporidium tyzzeri - renamed from C. p... 760  $0.0$ AF112572 | organism=Cryptosporidium parvum ferret genotype | d... 756  $0.0$ > AF093490 | organism=Cryptosporidium parvum | description=Cryptosporidium parvum strain Bovine C. parvum genotype (BOH6) small subunit ribosomal RNA gene, complete sequence. | length=1746  $Lenath=1746$ Score =  $785 \text{ bits } (870)$ , Expect =  $0.0$ Identities =  $435/435$  (100%), Gaps =  $0/435$  (0%) Strand=Plus/Plus AAGCTCGTAGTTGGATTTCTGTTAATAATTTATAAAAATATTTTGATGAATATTTATAT Ouery 1 60 Sbjct 601 AAGCTCGTAGTTGGATTTCTGTTAATAATTTATAAAAATATTTTGATGAATATTTATAT 660  ${\bf AATATTAA CATAATTCATATTACTATATATTTAGTATATGAAATTTTTACTTTGAGAAAA}$ Query 61 120  $Sbjct 661$ AATATTAACATAATTCATATTACTATATATTTTAGTATATGAAATTTTACTTTGAGAAAA 720 TTAGAGTGCTTAAAGCAGGCATATGCCTTGAATACTCCAGCATGGAATAATATTAAAGAT Query 121 180 Sbjct 721 TTAGAGTGCTTAAAGCAGGCATATGCCTTGAATACTCCAGCATGGAATAATATTAAAGAT 780 TTTTATCTTTCTTATTGGTTCTAAGATAAGAATAATGATTAATAGGGACAGTTGGGGGCA Query 181 240 Sbjct 781 840 TTTTATCTTTCTTATTGGTTCTAAGATAAGAATAATGATTAATAGGGACAGTTGGGGGCA Query 241 TTTGTATTTAACAGTCAGAGGTGAAATTCTTAGATTTGTTAAAGACAAACTAATGCGAAA 300 Sbjct 841 900 TTTGTATTTAACAGTCAGAGGTGAAATTCTTAGATTTGTTAAAGACAAACTAATGCGAAA Query 301 GCATTTGCCAAGGATGTTTTCATTAATCAAGAACGAAAGTTAGGGGATCGAAGACGATCA 360 Sbict 901 GCATTTGCCAAGGATGTTTTCATTAATCAAGAACGAAAGTTAGGGGATCGAAGACGATCA 960